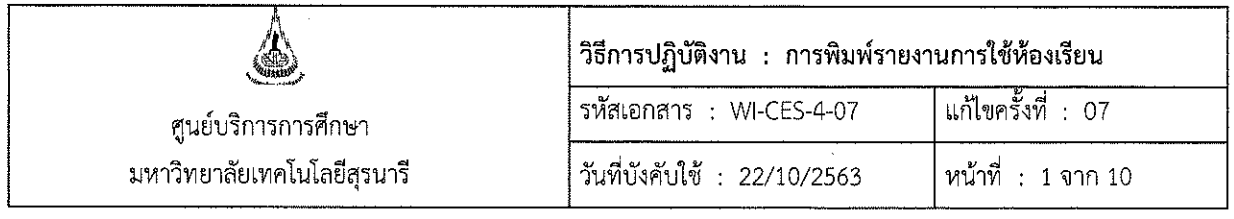

# วิธีการปฏิบัติงาน

# (WORK INSTRUCTION)

- ชื่อเอกสาร : การพิมพ์รายงานการใช้ห้องเรียน
- รหัสเอกสาร : WI-CES-4-07
- แก้ไขครั้งที่  $\therefore$  07
- วันที่บังคับใช้  $: 22/10/2563$

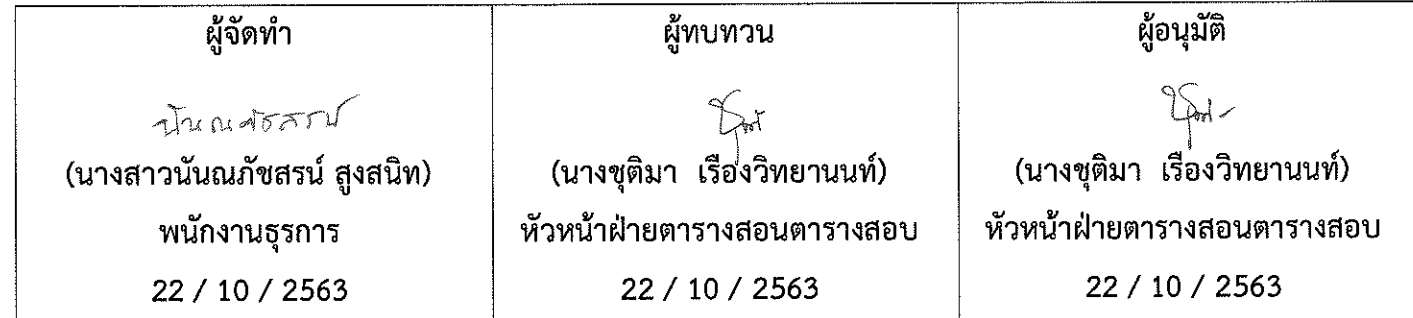

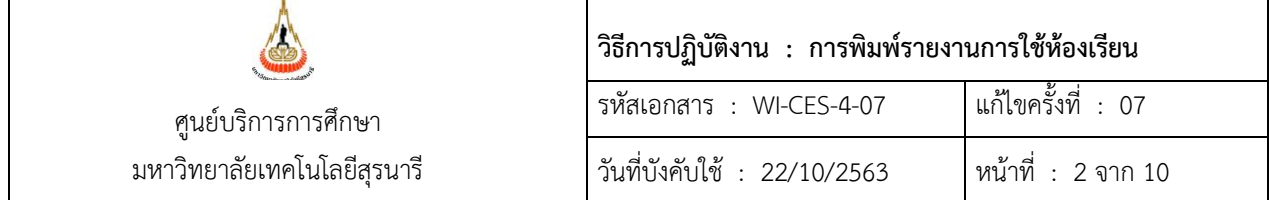

#### **1. วัตถุประสงค์**

- 1.1 เพื่อให้การใช้ห้องเรียนเป็นไปด้วยความเรียบร้อยและถูกต้อง
- 1.2 เพื่อให้อาจารย์และนักศึกษาได้รับความสะดวกในการเข้าใช้ห้องเรียน
- 1.3 เพื่อให้ผู้ที่เกี่ยวข้อง เช่น รปภ., แม่บ้าน ได้เตรียมห้องเรียนให้พร้อมสำหรับอาจารย์และนักศึกษาที่

จะเข้าใช้ห้องเรียน

### **2. ขั้นตอนการปฏิบัติงาน**

1. **พิมพ์รายงานตารางการใช้ห้องเรียน (ตารางการใช้ห้องปกติ)** โดยจะกำหนดให้พิมพ์ได้ในเวลา 15.00 น. ของทุกๆ วัน เริ่มจาก DoubleClick ที่ Icon ซึ่งอยู่ที่หน้า Desktop เมื่อเข้ามาแล้ว

- เลือก **ระบบจัดตารางเรียน ตารางสอน**

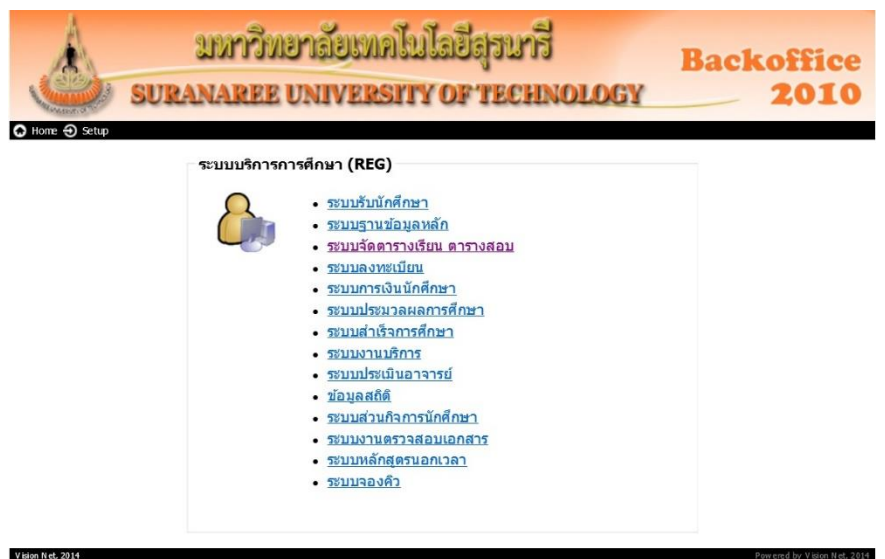

- ใส่ Username และ Password แล้วคลิก OK ดังภาพ

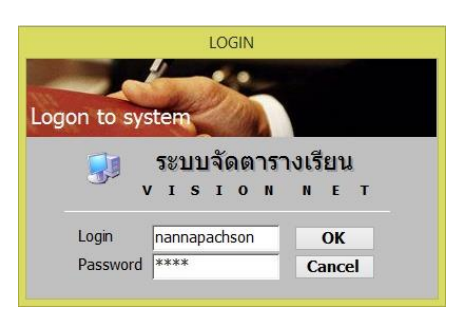

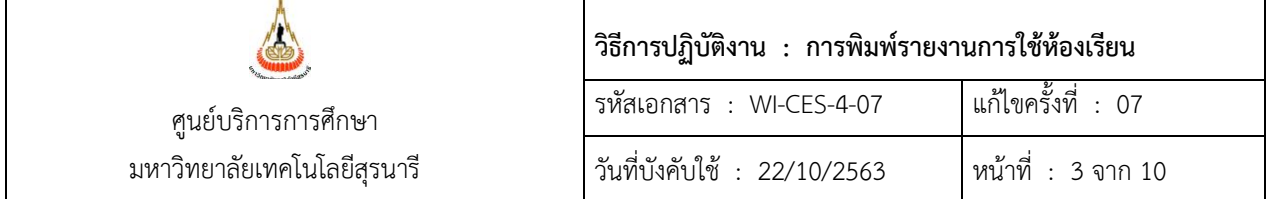

- เลือกเมนูด้านซ้ายมือ ระบบรับจอง - ยกเลิก และเลือกเมนูด้านขวามือ ข้อ 13 : รายงานการใช้ ห้องเรียนตามตาราง (ระบุวัน – เวลา)

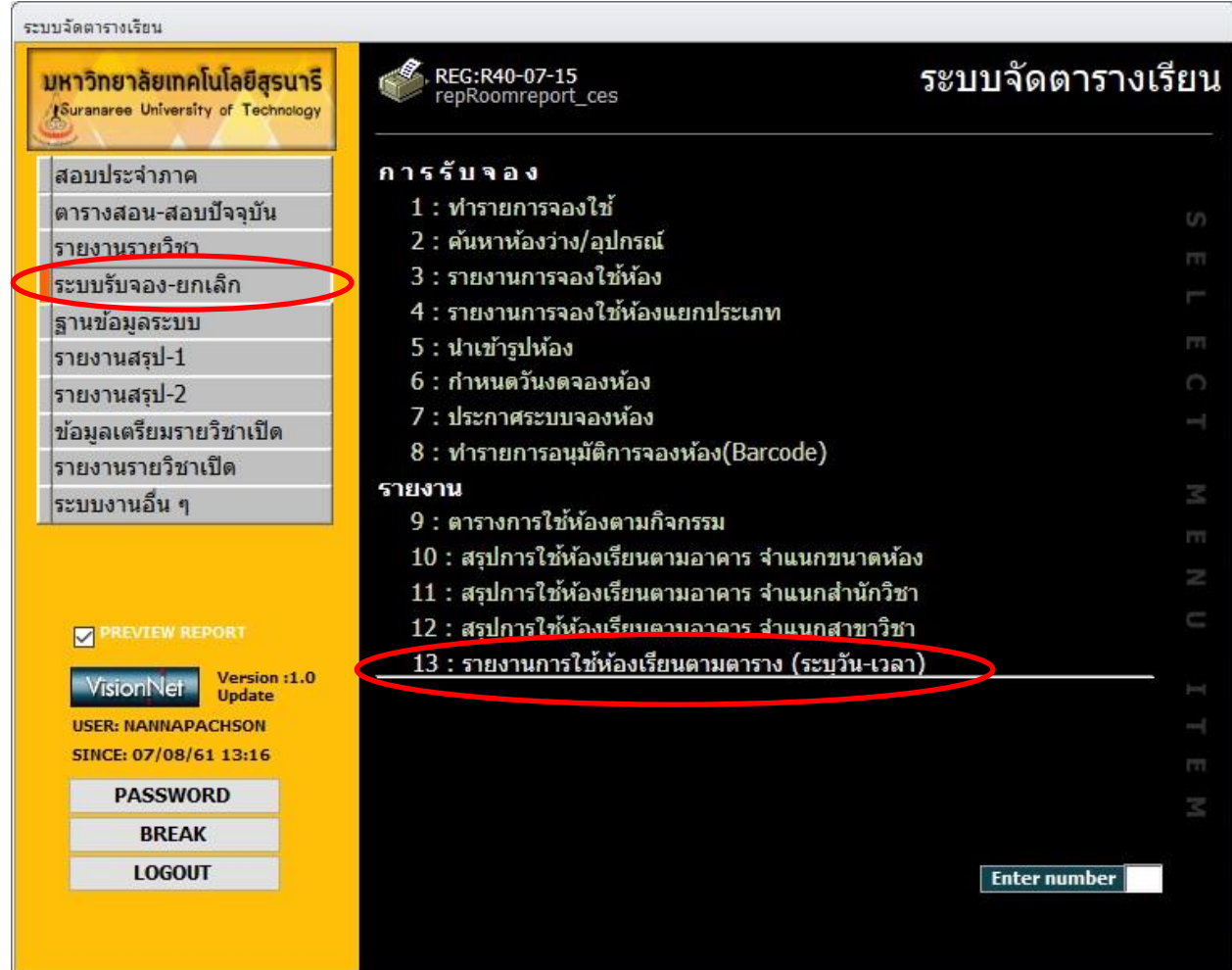

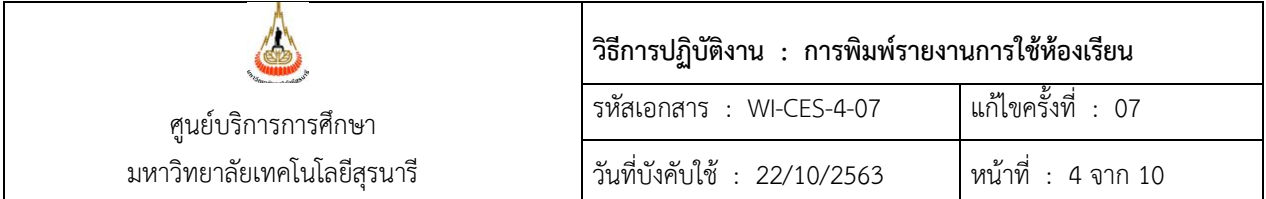

- ใส่ข้อมูลเลือกอาคาร (อาคารเรียนรวม 1 หรือ 2)
- เลือกวันที่ต้องการจะปริ้น
- ก าหนดเวลาที่ต้องการจะปริ้นระหว่างช่วงเวลา 13.00 23.55 น. (เนื่องจากมีบางรายวิชา อาจจะเรียนยาวตั้งแต่ 13.00 – 20.00 น.
- ตรวจสอบปีการศึกษาให้ถูก ต้อง
- คลิก PROCESS
- สั่งพิมพ์ 2 ชุดสำหรับอาคารเรียนรวม 2
	- 1. รปภ.
	- 2. แม่บ้าน
- และ 5 ชุด สำหรับอาคารเรียนรวม 1
	- 1. รปภ. ข้างห้อง B1127
	- 2. รปภ. โซน 300 1500 (B2101- B2104, B3101- B3104 และ B4101)
	- 3. แม่บ้าน ชั้น 1
	- 4. แม่บ้าน ชั้น 2
	- 5. แม่บ้าน โซน 300 1500

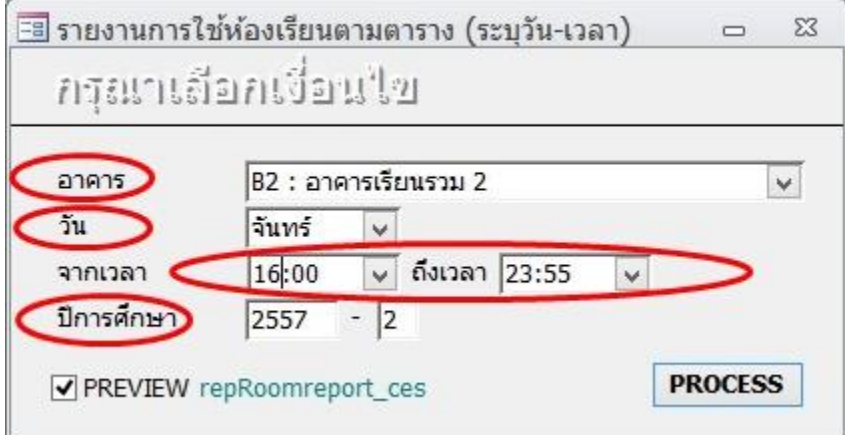

ี และหลังจากนั้นให้นำไปแนบกับข้อ 2. **พิมพ์รายงานตารางการจองใช้ห้อง** 

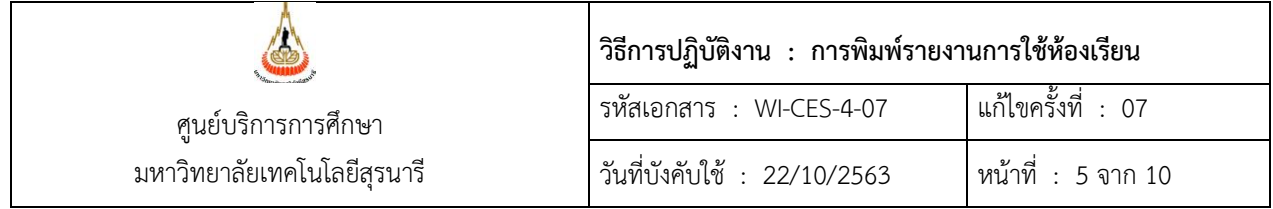

2. **พิมพ์รายงานตารางการจองใช้ห้อง** โดยจะกำหนดให้พิมพ์ได้หลังจาก 15.30 น. เป็นต้นไป ของแต่ละวัน เริ่มจาก DoubleClick ที่ Icon ซึ่งอยู่ที่หน้า Desktop เมื่อเข้ามาแล้ว

#### 2.1 เลือก **ระบบจัดตารางสอน**

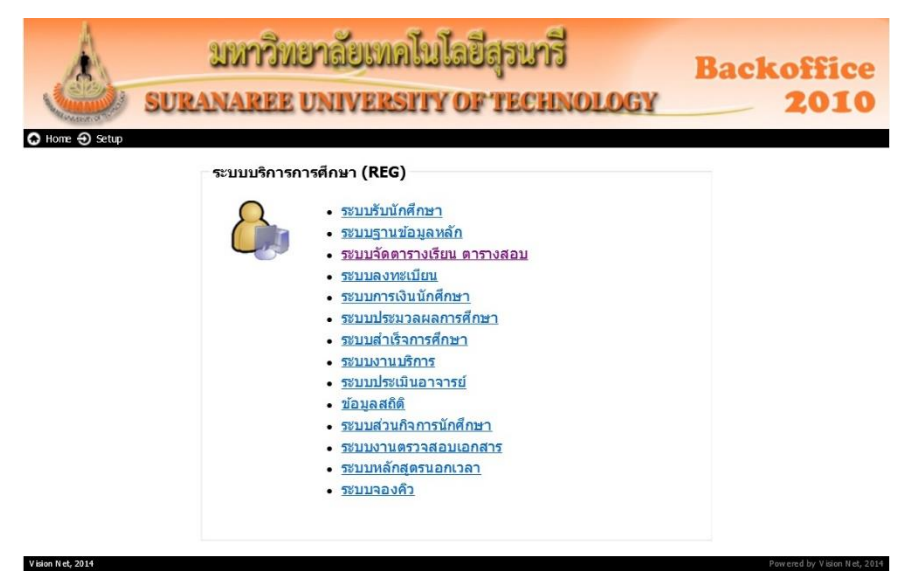

2.2 ใส่ Username และ Password แล้วคลิก OK ดังภาพ

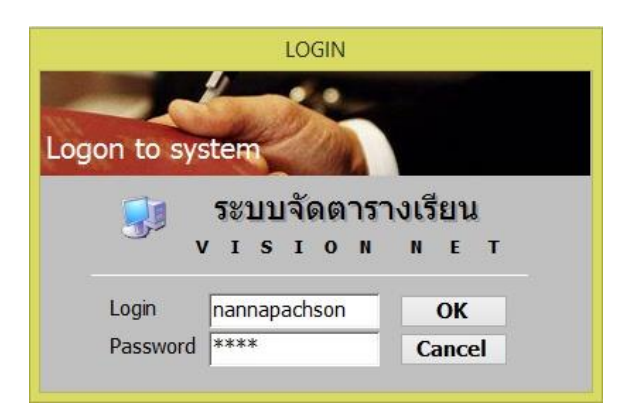

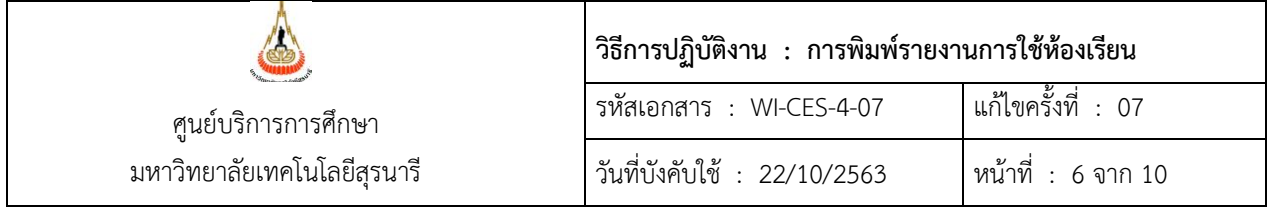

2.3 เลือกเมนูด้านซ้ายมือ ระบบรับจอง - ยกเลิก และเลือกเมนูด้านขวามือ ข้อที่ 3 : รายงานการจอง

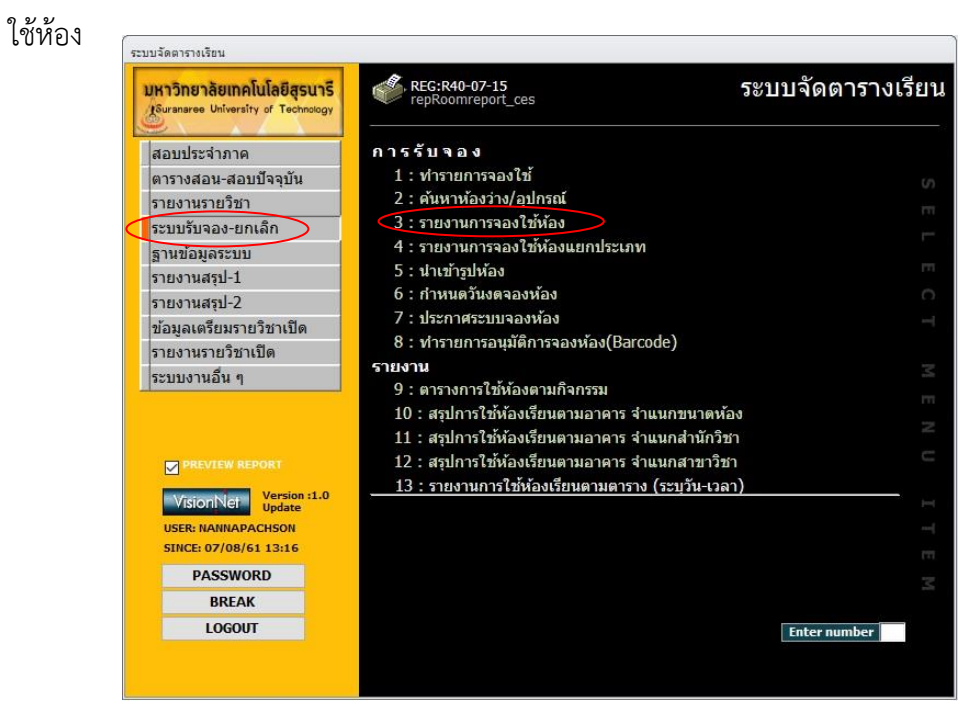

#### 2.4 พิมพ์รายงานวันปัจจุบัน (อาคารเรียนรวม)

- ใส่ข้อมูลเลือกอาคาร (อาคารเรียนรวม 1 หรือ 2)

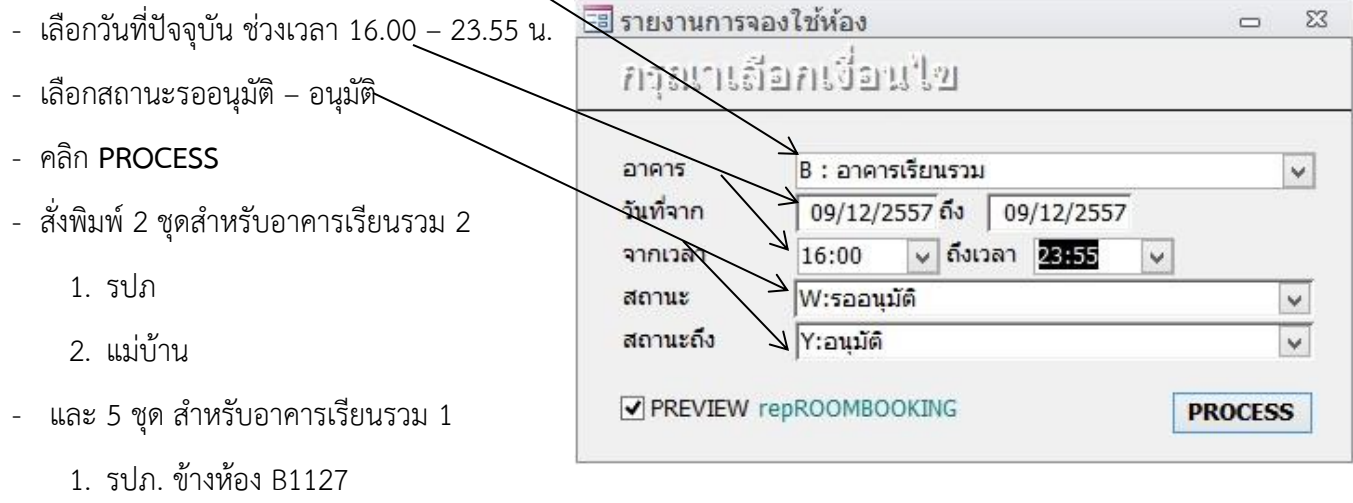

2. รปภ. โซน 300 – 1500 (B2101- B2104, B3101- B3104 และ B4101)

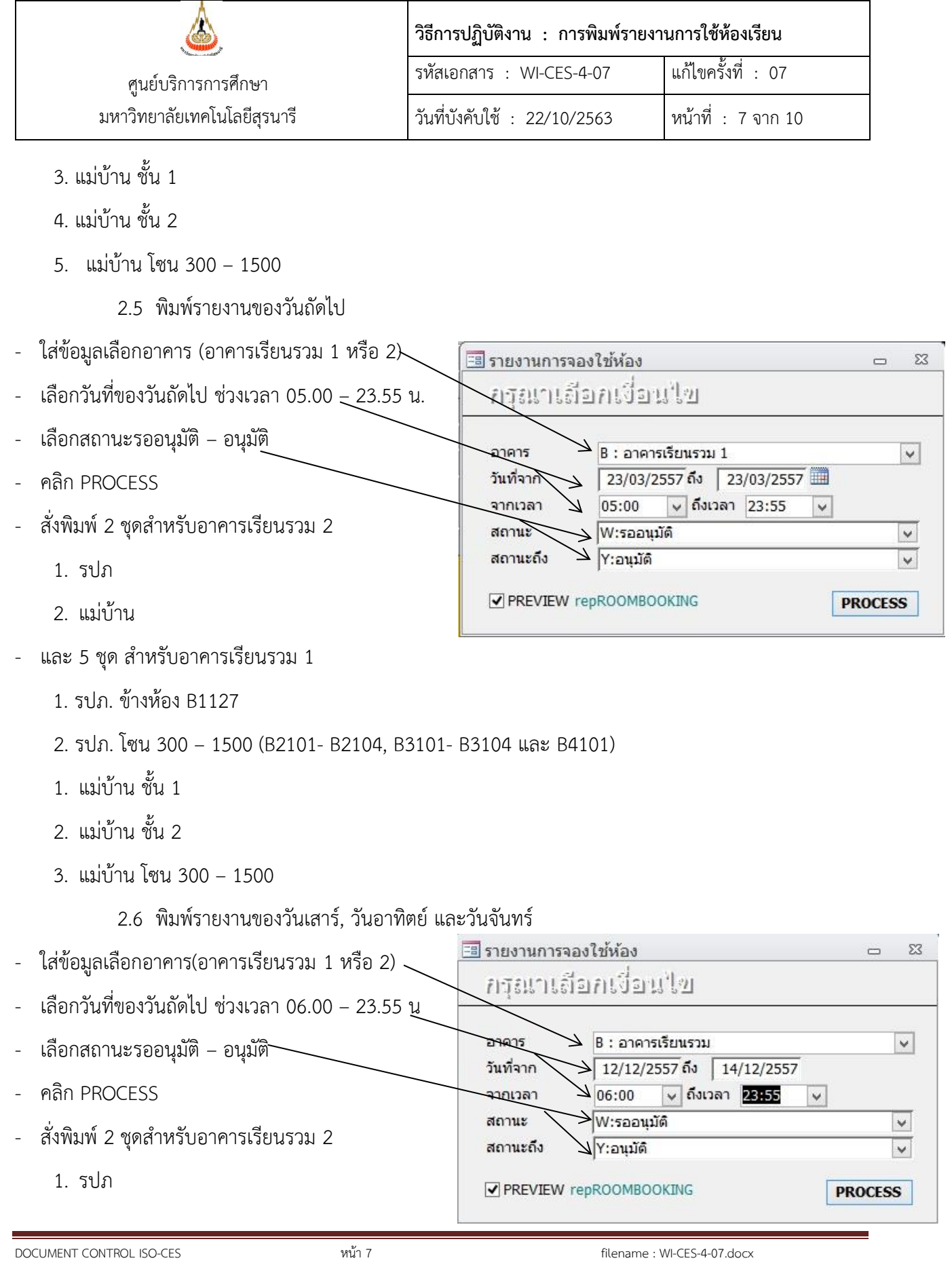

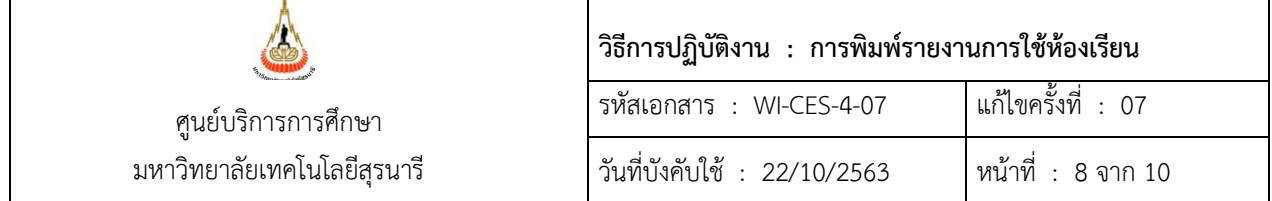

2. แม่บ้าน

- และ 5 ชุด ส าหรับอาคารเรียนรวม 1

- 1. รปภ. ข้างห้อง B1127
- 2. รปภ. โซน 300 1500 (B2101- B2104, B3101- B3104 และ B4101)
- 3. แม่บ้าน ชั้น 1
- 4. แม่บ้าน ชั้น 2
- 5. แม่บ้าน โซน 300 1500

หมายเหตุ : ทุกวันศุกร์ให้พิมพ์ของวันเสาร์, วันอาทิตย์ และวันจันทร์ให้ รปภ. และแม่บ้านแนบไปกับวัน ศุกร์ด้วย และเมื่อพิมพ์รายงานครบแล้วให้รวมรายงานแยกอาคารเรียน เขียนที่หัวกระดาษว่าส่งให้งานอะไรบ้าง โดยให้แม่บ้านอาคารเรียนรวม 2 เป็นผู้มารับนำไปส่งตามจุดต่างๆ ดังนี้

- อาคารเรียนรวม 2 จำนวน 2 ชุด (1) รปภ., (2) แม่บ้าน

- อาคารเรียนรวม 1 จำนวน 5 ชุด (1) รปภ. ข้างห้อง B1127, (2) รปภ.โซน 300 – 1500

(B2101-B2104, B3101-B3104 และ B4101), (3) แม่บ้านชั้น 1, (4) แม่บ้านชั้น 2, (5) แม่บ้าน โซน 300 - 1500

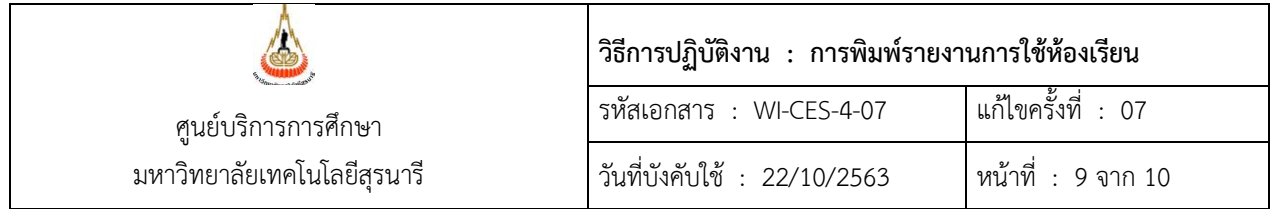

#### **3. ข้อควรระวัง**

1. ควรระบุวันที่และเวลา ให้ถูกต้องครบถ้วน หากระบุวันที่และเวลาผิด จะทำให้ระบบเรียกข้อมูล ตามวันและเวลาที่ระบลงไปและจะทำให้การใช้งานจริงไม่ตรงกับรายงานที่นำส่ง

2. ควรตรวจสอบ "สถานะ" ให้ถูกต้อง คือ เลือก สถานะ W:รออนุมัติ สถานะถึง Y:อนุมัติ จะทำให้ ระบบเรียกข้อมูลทั้งหมดที่ได้จองใช้ห้องตั้งแต่รอได้รับการอนุมัติไปจนถึงได้รับการอนุมัติแล้ว และถ้าหากเลือก สถานะผิด เช่นเลือก สถานะ Y:อนุมัติ สถานะถึง Y: อนุมัติ จะทำให้ระบบเรียกข้อมูลเฉพาะที่ได้รับอนุมัติแล้ว เท่านั้น และจะท าให้มีปัญหาในการใช้ห้องเรียน เนื่องจากผู้ที่ขอใช้ห้องเรียนอยู่ระหว่างการรออนุมัติ แต่เมื่อถึง เวลาใช้ห้องที่จองไว้ ได้รับอนุมัติแล้ว และเนื่องจาก เลือกสถานะผิด จึงท าให้ในรายงานไม่มีข้อมูลจากผู้จอง ห้องเรียน

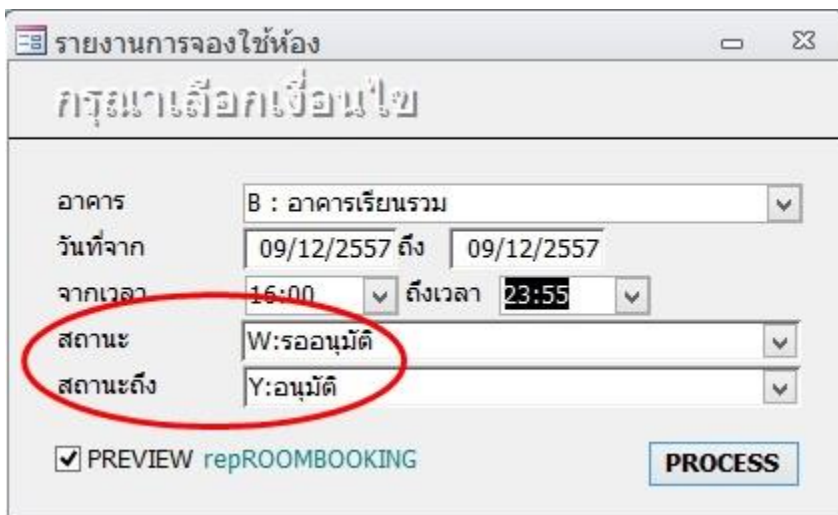

3. ควรจะพิมพ์รายงานการใช้ห้องเรียนภายหลังเวลา 15.30 น. ในแต่ละวัน เนื่องจากฝ่ายตารางสอน ตารางสอบ มีระบบจองใช้ห้องเรียนผ่านทางเว็บไชต์ <u>[http](http://reg4.sut.ac.th/)://reg4.sut.ac.th</u> จึงกำหนดเวลาจองไม่เกิน 15.30 น. ใน แต่ละวัน และถ้าหากพิมพ์รายงานการใช้ห้องเรียนก่อนเวลา 15.30 น. และอาจจะมีผู้เข้ามาจองใช้ห้องเรียนภาย หลังจากที่พิมพ์รายงานการใช้ห้องเรียน ทำให้รายงานการใช้ห้องเรียนไม่มีข้อมูลการใช้ห้องเรียนของผู้ที่เข้ามาทำการ จองห้องเรียน จึงทำให้ รปภ. และแม่บ้าน ไม่ได้เตรียมห้องเรียนให้พร้อมสำหรับเข้าใช้งาน และทำให้ผู้ใช้งานไม่ได้ รับความสะดวกในการเข้าใช้ห้องเรียน

DOCUMENT CONTROL ISO-CES หน้า 9 filename : WI-CES-4-07.docx

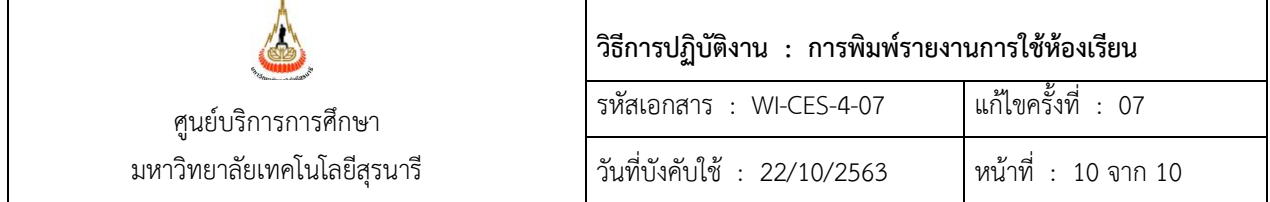

## **4. แบบสอบทวนการปฏิบัติงาน (Check list)**

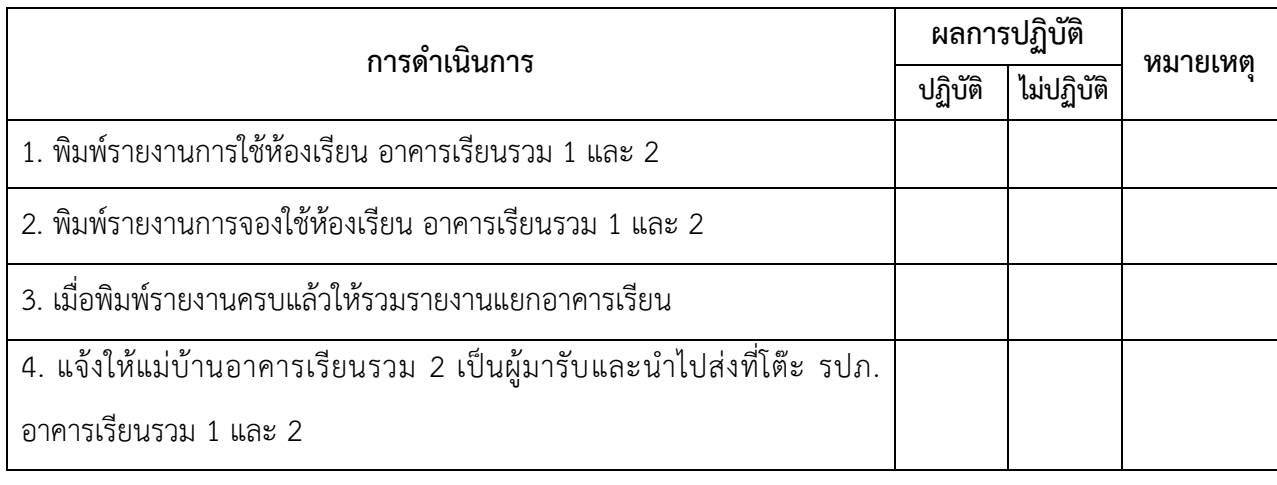